# <span id="page-0-0"></span>Системы Dell<sup>™</sup> PowerEdge<sup>™</sup> 830 Руководство пользователя

<u>Обзор системы</u><br>Использование программы настройки системы Технические характеристики Глоссарий

Молель MVT01

# Примечания, предупреждения и предостережения

И примечание: Примечание содержит важную информацию, которая поможет использовать компьютер более эффективно.

Внимание: ПРЕДУПРЕЖДЕНИЕ указывает на возможность повреждения оборудования или потери данных и объясняет, как этого избежать.

<u>∧</u> ПРЕДУПРЕЖДЕНИЕ: ПРЕДОСТЕРЕЖЕНИЕ указывает на потенциальную опасность повреждения, получения легких травм или угрозу для жизни.

## Сокращения и акронимы

Полный список сокращений и акронимов см. в глоссарии.

Информация в этом документе может быть изменена без предварительного уведомления.© Корпорация Dell Inc., 2005. Все права защищены

Воспроизведение любой части данного документа любым способом без письменного разрешения корпорации Dell Inc. строго воспрещается.

Товарные знаки, использованные в этом документе: *Dell,* логотип DELL, PowerEdge и Dell OpenManage являются товарными знаками корпорации Dell Inc.; Intel, Pentium, и Celeron<br>Ивляются зарегистрированными товарными знаками

Остальные товарные знаки и названия продуктов могут использоваться в этом руководстве для обозначения компаний, заявляющих права на товарные знаки и названия, или<br>продуктов этих фирм. Корпорация Dell Inc. не заявляет прав

Первый выпуск:: 25 Март 2005 г.

# <span id="page-1-0"></span>**Технические характеристики**

**Системы Dell™ PowerEdge™ 830 Руководство пользователя**

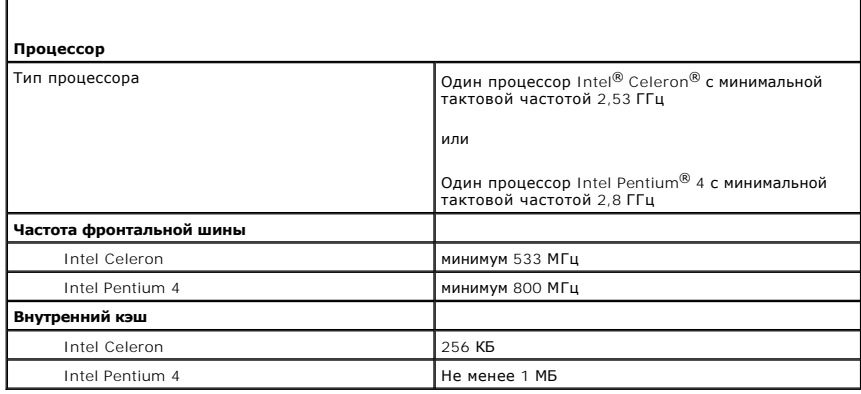

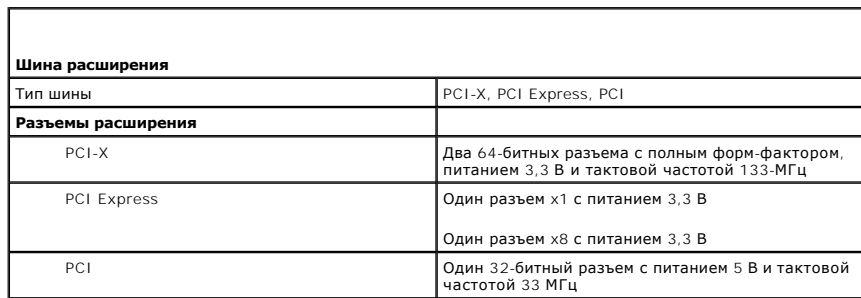

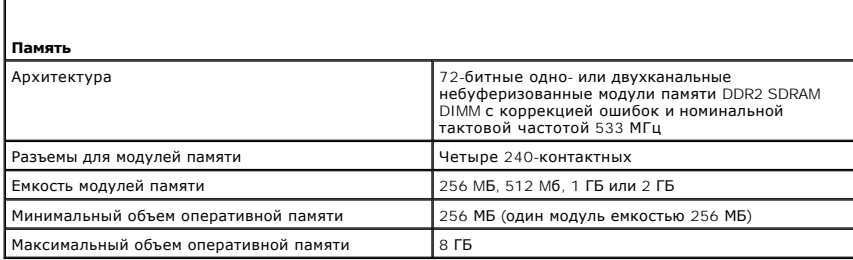

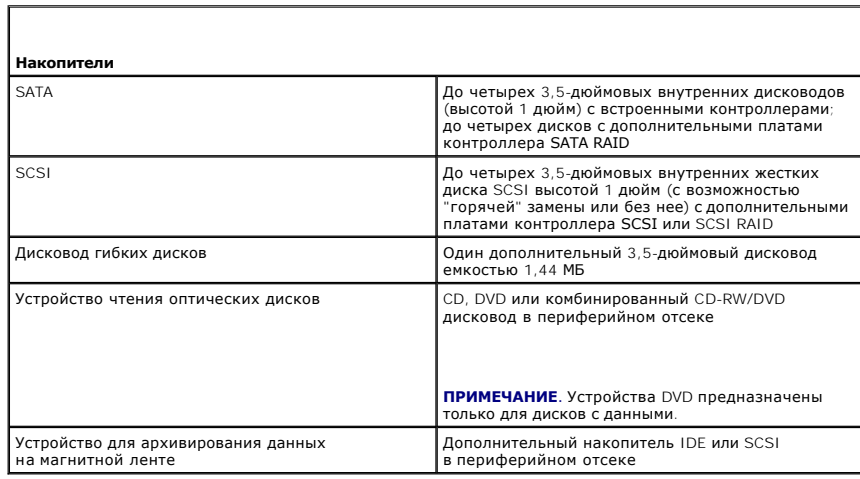

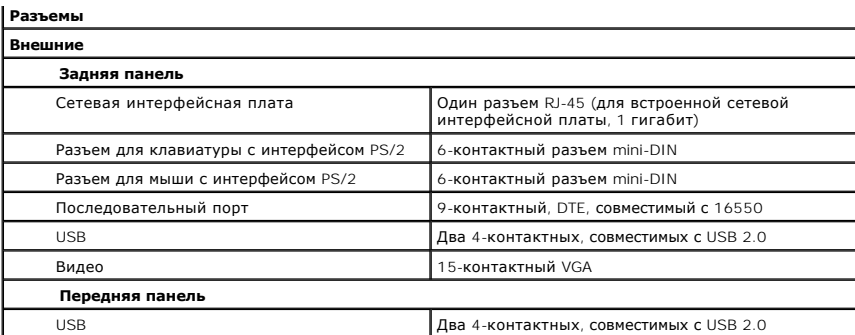

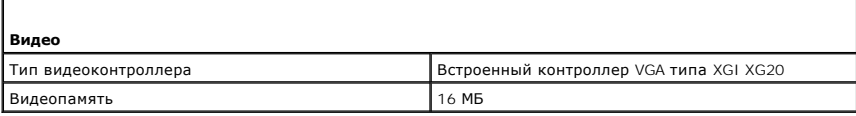

 $\Gamma$ 

Г

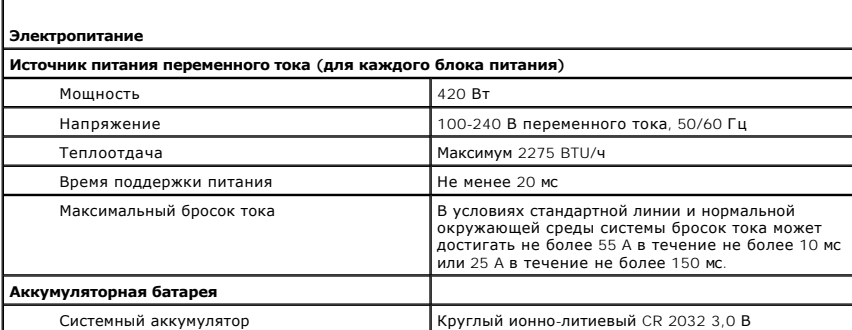

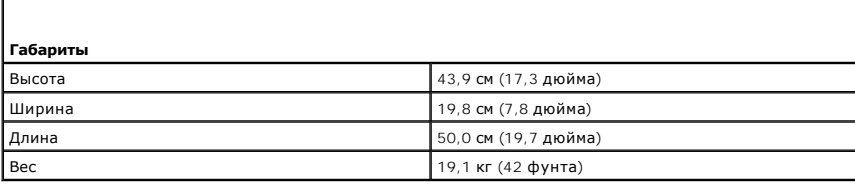

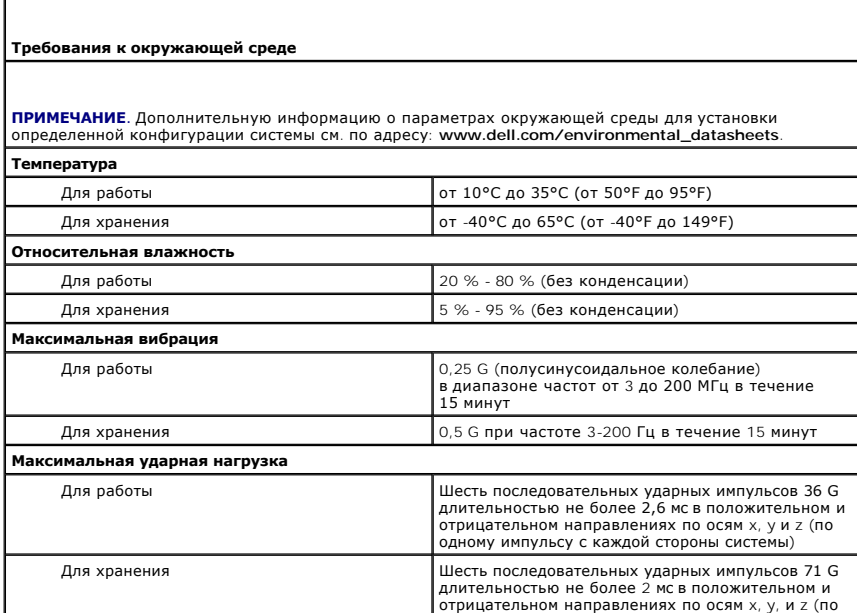

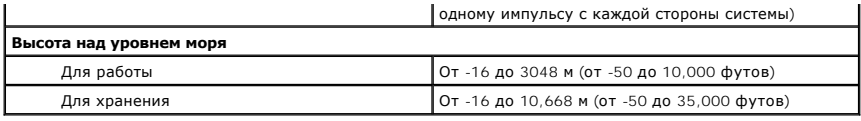

### <span id="page-4-0"></span>[Назад на страницу Содержание](file:///C:/data/systems/pe830/ru/ug/index.htm)

# **Обзор системы**

**Системы Dell™ PowerEdge™ 830 Руководство пользователя**

- [Элементы и индикаторы передней панели](#page-4-1)
- [Элементы и индикаторы задней панели](#page-5-0)
- [Характеристики системы](#page-6-0)
- [Поддержка операционных систем](#page-7-0)
- [Устройства для защиты по питанию](#page-7-1)
- [Дополнительная полезная информация](#page-7-2)
- [Получение технической поддержки](#page-7-3)

В данном разделе описаны основные аппаратные и программные особенности системы, а также приведена информация об индикаторах,<br>расположенных на передней и задней панелях системы. Кроме того, в нем содержится информация о др

# <span id="page-4-1"></span>**Элементы и индикаторы передней панели**

На [Рисунок](#page-4-2) 1-1 показаны элементы управления, индикаторы и разъемы, расположенные на передней панели системы.

## <span id="page-4-2"></span>**Рисунок 1-1. Элементы и индикаторы передней панели**

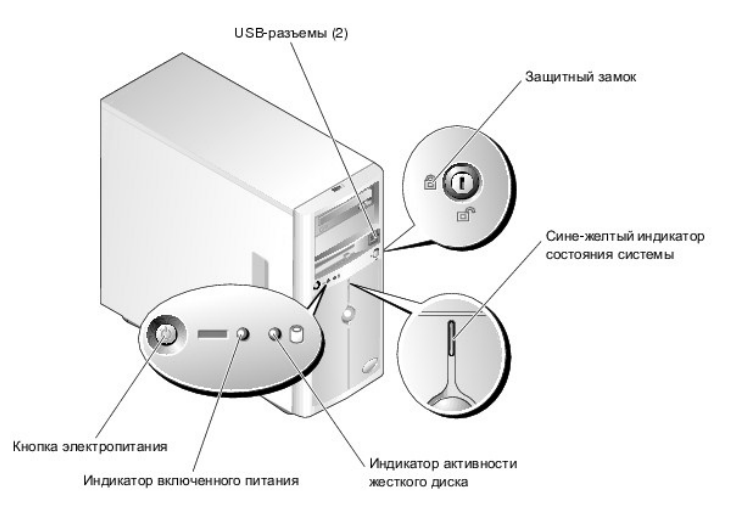

### **Таблица 1-1. Индикаторы, кнопки и разъемы на передней панели**

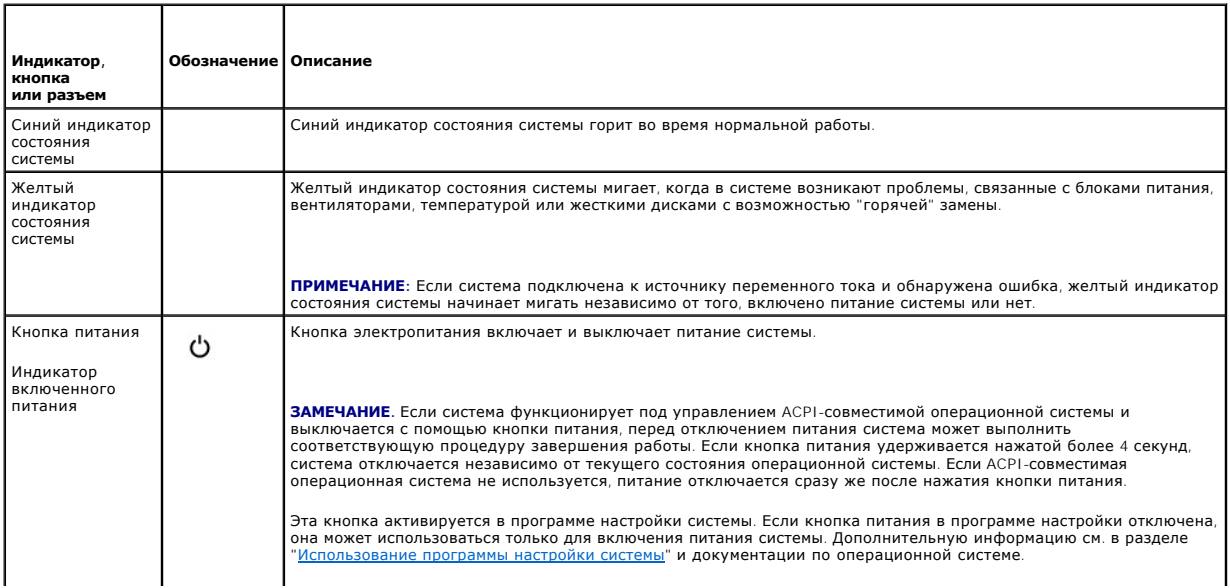

<span id="page-5-3"></span>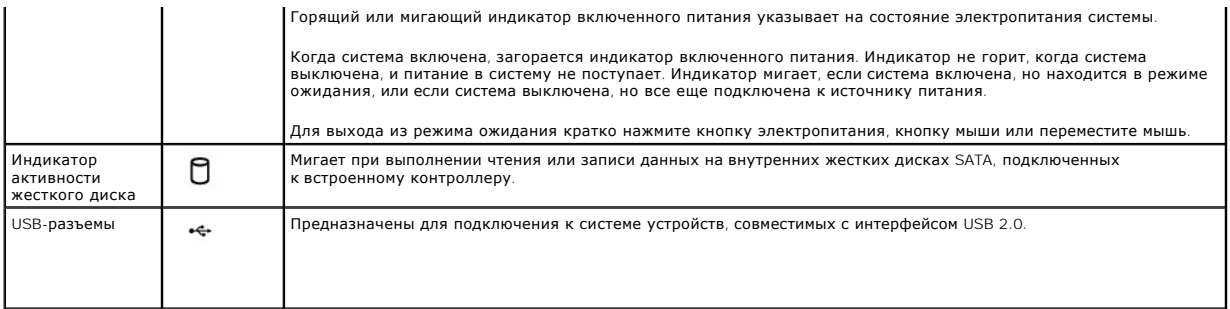

# <span id="page-5-0"></span>**Элементы и индикаторы задней панели**

На <u>[Рисунок](#page-5-2) 1-2</u> показаны элементы управления и разъемы, расположенные на задней панели системы. На <u>Рисунок 1-3</u> показаны индикаторы сетевой<br>интерфейсной платы, расположенные на задней панели.

<span id="page-5-1"></span>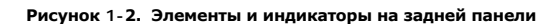

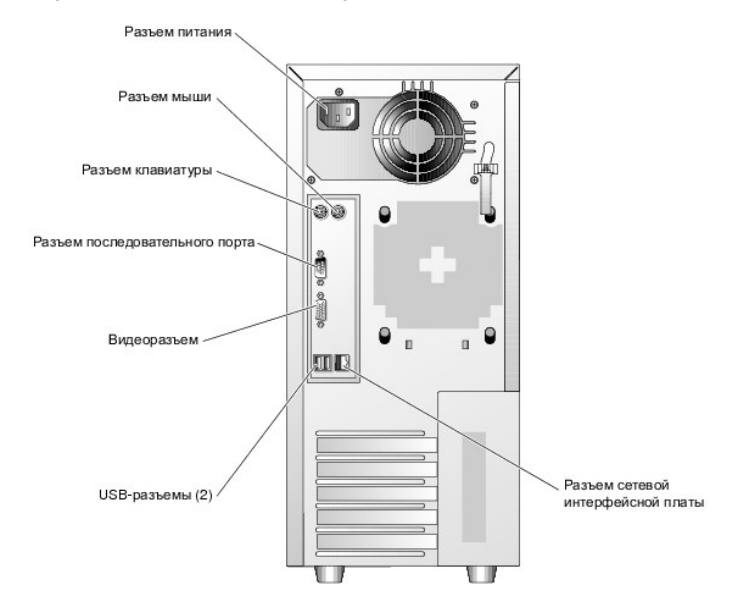

<span id="page-5-2"></span>**Рисунок 1-3. Индикаторы сетевой интерфейсной платы**

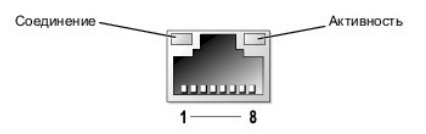

**Таблица 1-2. Индикаторы сетевой интерфейсной платы**

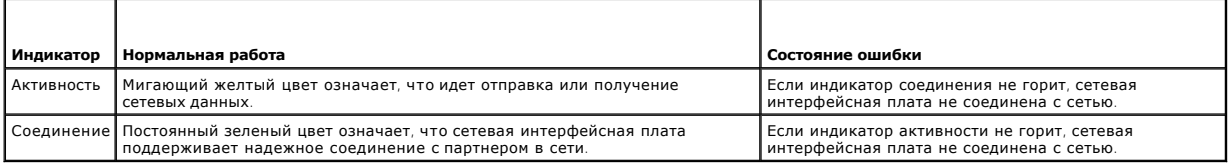

## **Подключение внешних устройств**

При подключении к системе внешних устройств соблюдайте следующие рекомендации:

ן Для правильной работы большинства устройств необходимо подключить их к определенному разъему и установить соответствующие драйверы.<br>(Драйверы устройств обычно поставляются с операционной системой или с самим устройством настройке в документации, поставляемой с устройством.

l Подключение внешних устройств допускается только при выключенной системе. Прежде чем включить систему, включите внешние устройства (при отсутствии особых указаний в документации по устройству).

Более подробную информацию о разъемах см. в документе Installation and Troubleshooting Guide (Руководство по установке системы и устранению<br>неисправностей). Информацию о включении, отключении и настройке разъемов и портов

## <span id="page-6-0"></span>**Характеристики системы**

- l Один из следующих процессоров:
	- ¡ Процессор Intel® Celeron® с внутренней рабочей частотой не менее 2,53 ГГц, внутренней кэш-памятью объемом 256 КБ и фронтальной шиной с тактовой частотой 533 МГц.
	- Процессор Intel Pentium® 4 с внутренней рабочей частотой не менее 2,8 ГГц, внутренней кэш-памятью объемом не менее 1 МБ и<br>фронтальной шиной с тактовой частотой 800 МГц.

**ПРИМЕЧАНИЕ:** [Воспользуйтесь программой настройки системы](file:///C:/data/systems/pe830/ru/ug/w8474c20.htm#wp1061115), чтобы просмотреть информацию о процессоре. См. раздел "Использование программы настройки системы".

- l Память DDR 2 SDRAM 533 МГц объемом не менее 256 МБ с возможностью наращивания до 8 ГБ путем установки небуферизированных модулей памяти с коррекцией ошибок объемом 256 МБ, 512 МБ, 1 ГБ или 2 ГБ в четыре гнезда для модулей памяти на системной плате.
- l Поддержка следующих конфигураций внутренних жестких дисков:
	- ¡ До четырех внутренних жестких дисков SATA высотой 1 дюйм с встроенными контроллерами или до четырех жестких дисков SATA с дополнительными платами контроллера RAID SATA.

или

- $\circ$  До четырех внутренних жестких дисков SCSI высотой 1 дюйм с встроенной платой контроллера SCSI или платой контроллера RAID SCSI и<br>возможностью "горячей" замены (дополнительно).
- l Один 3,5-дюймовый периферийный отсек дисковода для гибких дисков и два 5,25-дюймовых отсека для любой комбинации следующих поддерживаемых устройств: устройство чтения компакт-дисков, DVD-устройство, комбинированное устройство CD-RW/DVD или устройство для архивирования данных на магнитной ленте.

**И ПРИМЕЧАНИЕ**: Устройства DVD предназначены только для дисков с данными

- l Поддержка оборудования RAID с использованием дополнительных плат контроллера RAID SATA или SCSI.
- l Поддержка внешних устройств хранения данных с использованием дополнительных плат контроллера RAID.
- l Дополнительная плата удаленного доступа для удаленного управления системой.
- l Предупреждение о вторжении в корпус и замок лицевой панели, закрывающий доступ к жестким дискам.

На системной плате имеются:

- l Один встроенный контроллер дисков, поддерживающий до четырех жестких дисков SATA и одно устройство для чтения компакт-дисков IDE CD, DVD-устройство или комбинированное устройство CD-RW/DVD.
- $\,$ ı Пять разъемов PCI: один разъем PCI Express x1 (3,3 В), один разъем PCI Express x8 (3,3 В), два 64-битных разъема PCI-X (3,3 В) с частотой 133  $\,$  МГц и один 32-битный разъем PCI (5 В) с частотой 133  $\,$
- l Встроенная сетевая интерфейсная плата Gigabit Ethernet, обеспечивающая поддержку скоростей передачи данных 10 Mбит/с, 100 Mбит/с или 1000-Mбит/с, а также поддержку стандарта PXE и технологии Wake-on-LAN.
- l Четыре разъема, совместимых со стандартом USB 2.0 (два на передней и два на задней панели), обеспечивающие поддержку дисковода гибких дисков, дисковода компакт-дисков, клавиатуры, мыши или портативного устройства хранения данных USB flash drive.
- г Встроенный видеоконтроллер VGA типа XGI XG20. Эта видеосистема содержит 16 МБ видеопамяти VRAM (без возможности модернизации).<br>Отображение графики true-color поддерживается при следующих разрешениях: 640 х 480, 800 х 60
- l Схема управления системой, осуществляющая мониторинг критических значений напряжения и скоростей вентиляторов. Схема управления системой работает совместно с программным обеспечением для управления системой.
- l Стандартный контроллер управления материнской платой с последовательным доступом.
- l На задней панели имеются разъемы для мыши, клавиатуры, последовательных портов, видеоадаптера, два USB-разъема и разъем сетевой интерфейсной платы.
- l На передней панели имеется два USB-разъема.

Более подробную информацию об отдельных компонентах см. в разделе "[Технические характеристики](file:///C:/data/systems/pe830/ru/ug/w8474aa.htm#wp864811)".

С системой поставляется следующее программное обеспечение:

- l Программа настройки системы для быстрого просмотра и изменения информации о конфигурации системы. Более подробную информацию об этой программе см. в разделе "[Использование программы настройки системы](file:///C:/data/systems/pe830/ru/ug/w8474c20.htm#wp1061115)
- l Программа настройки системы предоставляет дополнительные возможности защиты, включая системный пароль и пароль программы настройки.
- l Средства диагностики системы для оценки состояния компонентов системы и устройств. Информацию об использовании средств диагностики системы см. в разделе "Running the System Diagnostics" (Запуск диагностики системы) документа *Installation and Troubleshooting Guide* (Руководство по установке системы и устранению неисправностей).
- l Видеодрайверы для отображения многих популярных прикладных программ в режимах с высоким разрешением.
- l Драйверы SATA-устройств или SCSI-устройств, позволяющие операционной системе обмениваться информацией с устройствами, подключенными к встроенной подсистеме SATA или SCSI. Более подробную информацию об этих драйверах см. в разделе "Installing Drives" (Установка<br>дисководов) документа *Installation and Troubleshooting Guide* (Руководство по установке сис
- l Компакт-диски с документацией и программным обеспечением для управления системой.

### <span id="page-7-0"></span>**Поддержка операционных систем**

- l Microsoft® Windows® 2000 Server, Standard Edition (Service Pack 4 или более поздние версии)
- l Microsoft Windows Server™ 2003 Standard Edition и Small Business Server Standard Edition (Service Pack 1 или более поздние версии)
- l Microsoft Windows Server 2003, Standard x64 Edition
- l Red Hat Enterprise Linux ES (версия 3).
- l Red Hat Enterprise Linux ES (версия 4) для Intel x86
- l Red Hat Enterprise Linux ES (версия 4) для технологии Extended Memory 64 компании Intel (Intel EM64T)
- l Novell® NetWare® 6.5 (Service Pack 3 или более поздние версии)

# <span id="page-7-1"></span>**Устройства для защиты по питанию**

Эти устройства позволяют защитить систему от скачков напряжения в сети питания и нарушения энергоснабжения.

- l Блок распределения питания PDU (Power Distribution Unit) использует прерыватели, которые позволяют гарантировать, что нагрузка по переменному току не превышает номинального значения нагрузки PDU.
- ι Сетевой фильтр защищает систему от воздействия пульсаций напряжения, которые могут наблюдаться во время электрических бурь. Сетевые<br>фильтры не обеспечивают защиту от понижения напряжения более чем на 20 процентов от ном
- l Согласователь линии поддерживает уровень входного напряжения питания на относительно постоянном уровне, обеспечивает защиту от кратковременного нарушения электропитания, но не защищает от полного отключения электропитания.
- l Источник бесперебойного питания (ИБП) поддерживает работу системы с помощью аккумулятора при отключении электропитания. Аккумулятор подзаряжается переменным током во время питания от сети, поэтому в случае отключения напряжения он может обеспечивать питание системы<br>в течение некоторого времени - от 5 минут до одного часа. ИБП, который обеспечивает раб универсальными блоками питания, при этом ИБП должен иметь сертификат лабораторий UL.

## <span id="page-7-2"></span>**Дополнительная полезная информация**

- В документе *Информационное руководстве по продуктам* приведена важная информация о безопасности, а также нормативная информация.<br>Гарантийная информация может включаться в состав данного документа или в отдельный документ
- l Документ *"Руководство по началу работы"* (Getting Started Guide) предоставляет обзор первоначальной установки системы.
- ı B документе *"Руководство по установке системы и устранению неисправностей"* (Installation and Troubleshooting Guide) описан порядок<br> устранения неисправностей системы и порядок установки или замены компонентов сис
- l На компакт-дисках, поставляемых в комплекте с системой, имеются вспомогательные программные средства для настройки и управления системой, а также соответствующая документация.
- l Документация по программному обеспечению управления системой, в которой описаны функции, требования, процедура установки программного обеспечения и основная работа с ним.
- l В документации по операционной системе содержится описание установки (при необходимости), настройки и использования ОС.
- l Документация по другим отдельно приобретенным компонентам содержит информацию о настройке и установке этих компонентов.
- l Обновления документов иногда прилагаются к системе для предоставления описания изменений, внесенных в систему, программное обеспечение и/или в документацию.
	- **ПРИМЕЧАНИЕ:** Рекомендуется регулярно проверять наличие обновлений на веб-сайте **support.dell.com** и в первую очередь изучать содержащуюся в них информацию, поскольку часто она является более приоритетной по отношению к информации в других документах.

ι В комплект поставки могут включаться файлы с информацией о версии или файлы "Readme" с описанием последних обновлений и изменений в<br>Системе или с дополнительной технической информацией, предназначенной для опытных поль

# <span id="page-7-3"></span>**Получение технической поддержки**

Если Вам непонятна приведенная в настоящем руководстве процедура, или если система работает недолжным образом, см. документ "Installation and<br>Troubleshooting Guide" (Руководство по установке системы и устранению неисправн

С программой обучения и сертификации корпорации Dell (Enterprise Training & Certification) можно ознакомиться на сайте **www.dell.com/training**. Услуги обучения и сертификации, возможно, доступны не во всех регионах.

# <span id="page-9-0"></span>Использование программы настройки системы

Системы Dell™ PowerEdge™ 830 Руководство пользователя

- Вход в программу настройки системы
- $\bullet$   $\Box$ ap етры настройки системы
- Системный пароль и пароль программы настройки
- Снятие забытого пароля
- Настройка контроллера управления системной платой

Установив систему, запустите программу настройки системы, чтобы ознакомиться с конфигурацией системы и дополнительными параметрами. Запишите информацию о системе, в будущем она может пригодиться.

Программа настройки системы может использоваться в следующих целях:

- 1 Изменение информации о конфигурации системы, хранящейся в энергонезависимой оперативной памяти системы (NVRAM), после добавления, замены или удаления оборудования
- 1 Для установки или изменения выбираемых пользователем параметров (например, времени или даты)
- 1 Включение или выключение встроенных устройств
- 1 Устранение несоответствий между установленным оборудованием и параметрами конфигурации

### <span id="page-9-1"></span>Вход в программу настройки системы

- 1. Включите или перезагрузите систему.
- 2. Нажмите клавишу <F2> сразу после появления на экране следующего сообщения:

```
<F2> = Setup (F2 = Настройка)
```
Если операционная система начинает загрузку до нажатия клавиши <F2>, дождитесь завершения загрузки, а затем перезапустите систему и повторите попытку

И ПРИМЕЧАНИЕ: Правильный порядок выключения компьютера см. в документации по операционной системе.

### Реакция на сообщения об ошибках

Войти в программу настройки системы можно в ответ на некоторые сообщения об ошибках. Если во время загрузки появляется сообщение об ошибке, валишите его. Прежде чем войти в программу настройки системы, обратитесь к разделам "System Beep Codes" (Кодовые сигналы системы) и "System<br>Messages" (Системные сообщения) в документе "Installation and Troubleshooting Gui

И примечание: Обычно после изменения объема памяти при первом запуске системы выдается сообщение. Это нормальная ситуация.

#### Использование программы настройки системы

В Таблица 2-1 перечислены клавиши, используемые для просмотра или изменения информации на экранах программы настройки системы, а также для выхода из программы

#### <span id="page-9-3"></span>Таблица 2-1. Клавиши перемещения по программе настройки системы

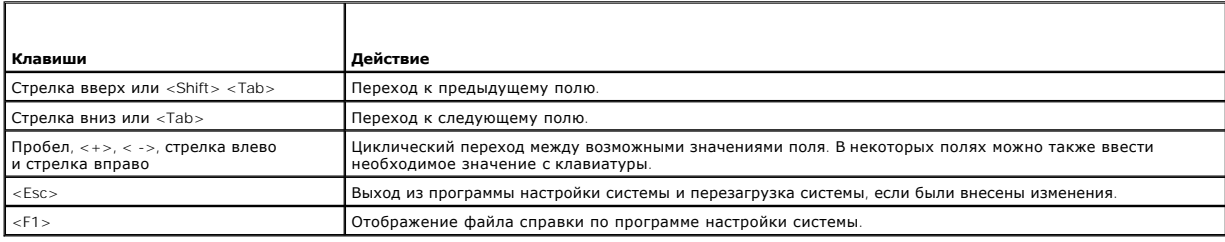

И примечание: Для большинства параметров любые выполненные изменения записываются, но не вступают в силу до перезагрузки системы.

## <span id="page-9-2"></span>Параметры настройки системы

# <span id="page-10-2"></span>Основной экран

При входе в программу настройки системы появляется ее основной экран (см. Рисунок 2-1).

## <span id="page-10-0"></span>Рисунок 2-1. Основной экран программы настройки системы

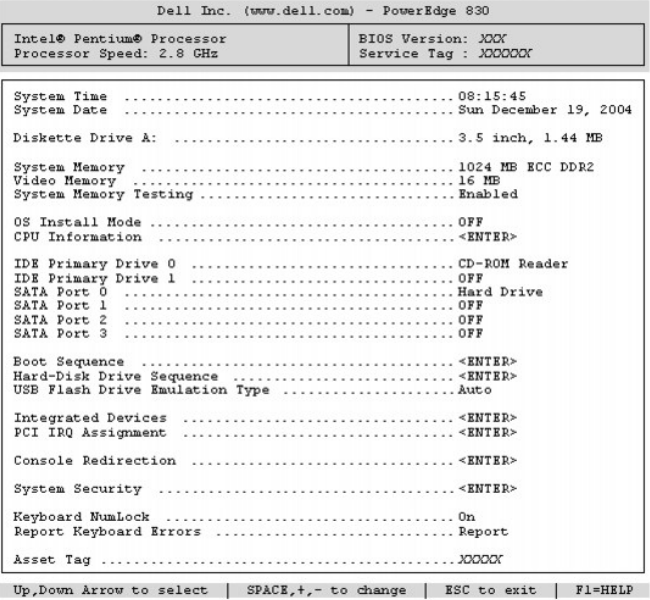

В Таблица 2-2 перечислены параметры и приведено описание информационных полей основного экрана программы настройки системы.

И пРИМЕЧАНИЕ: Значения параметров в программе настройки системы изменяются в зависимости от конфигурации системы.

И ПРИМЕЧАНИЕ: Для параметров, имеющих значения по умолчанию, приведены соответствующие значения.

### <span id="page-10-1"></span>Таблица 2-2. Параметры программы настройки системы

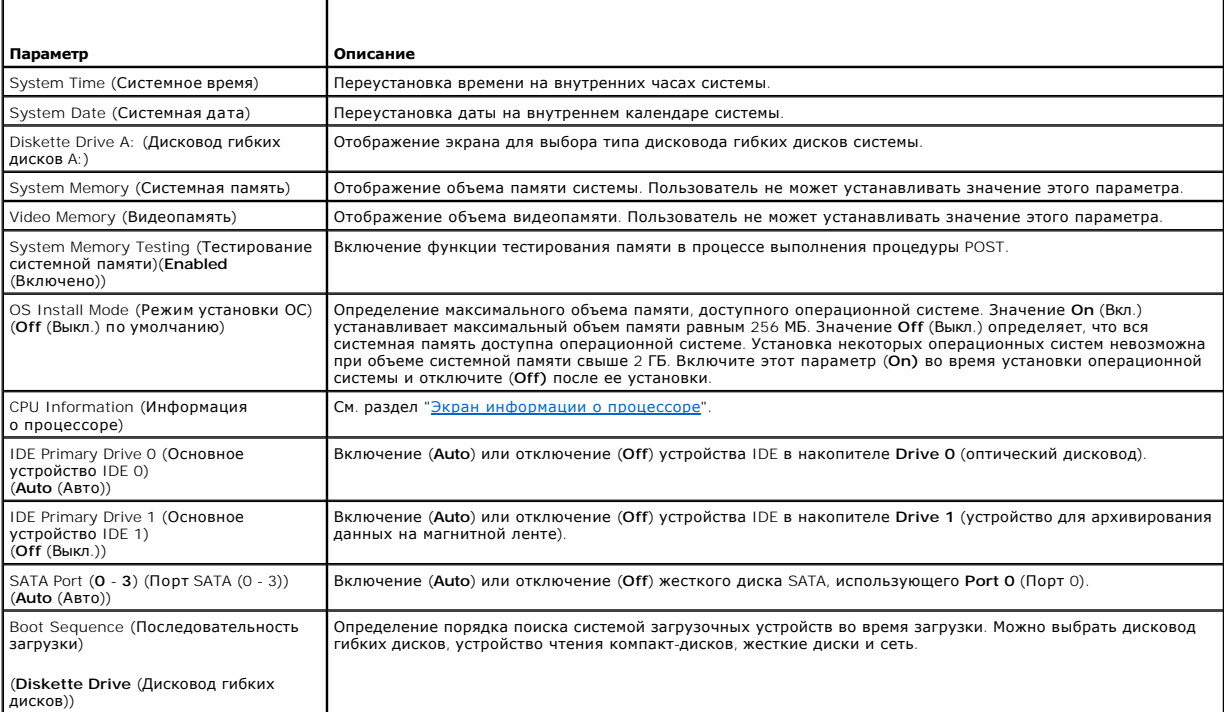

<span id="page-11-1"></span>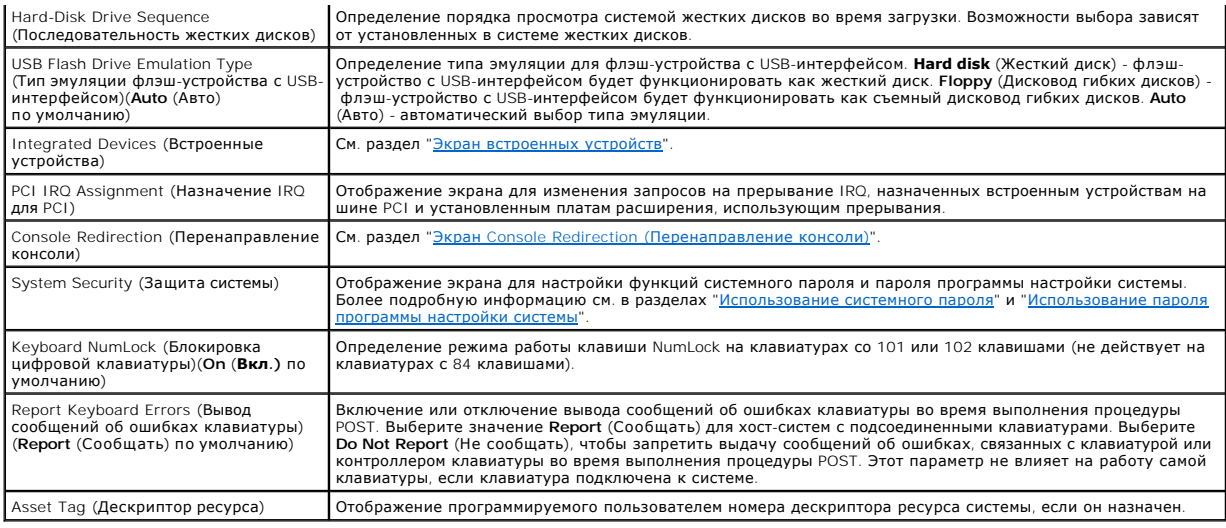

# <span id="page-11-0"></span>**Экран информации о процессоре**

В Ta[блица](#page-11-3) 2-3 перечислены параметры и описания информационных полей, отображаемых на экране **CPU Information** (Информация о процессоре).

<span id="page-11-3"></span>**Таблица 2-3. Экран информации о процессоре**

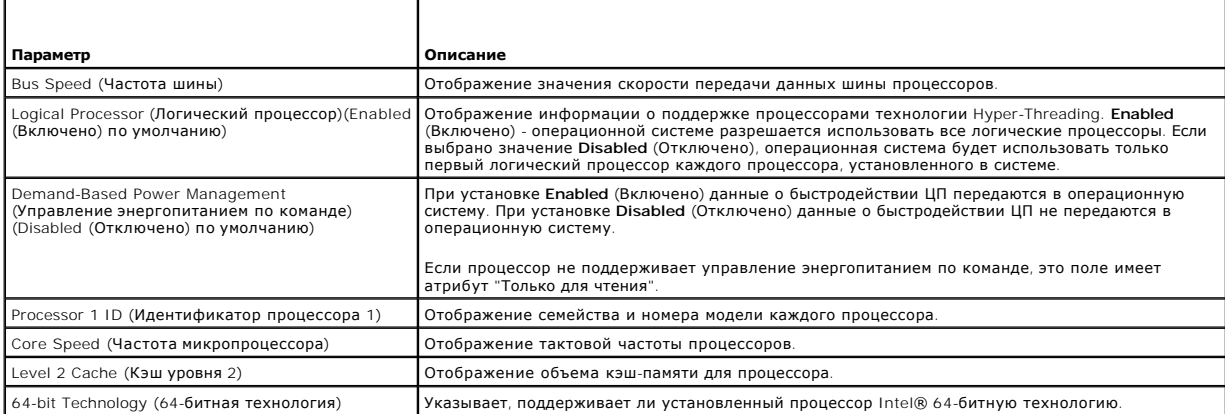

# <span id="page-11-2"></span>**Экран встроенных устройств**

В <u>Та[блица](#page-11-4) 2-4</u> перечислены параметры и приведено описание информационных полей, отображаемых на экране **Integrated Devices** (Встроенные<br>устройства).

## <span id="page-11-4"></span>**Таблица 2-4. Параметры экрана встроенных устройств**

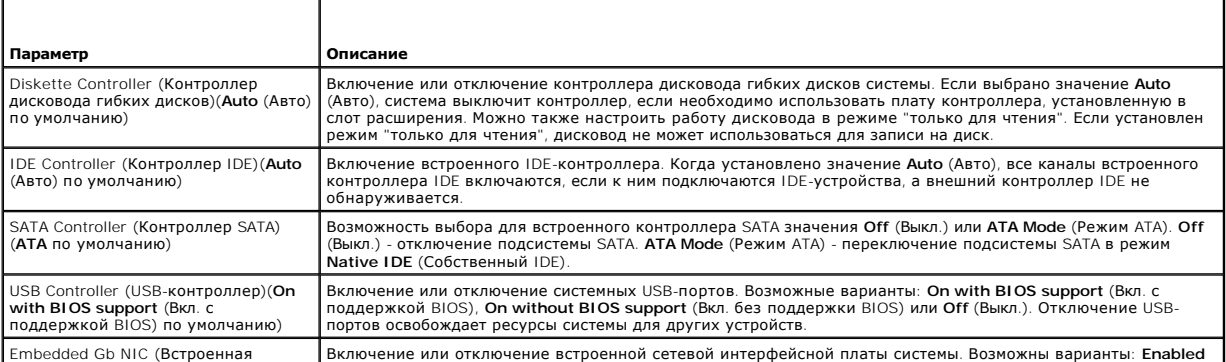

<span id="page-12-1"></span>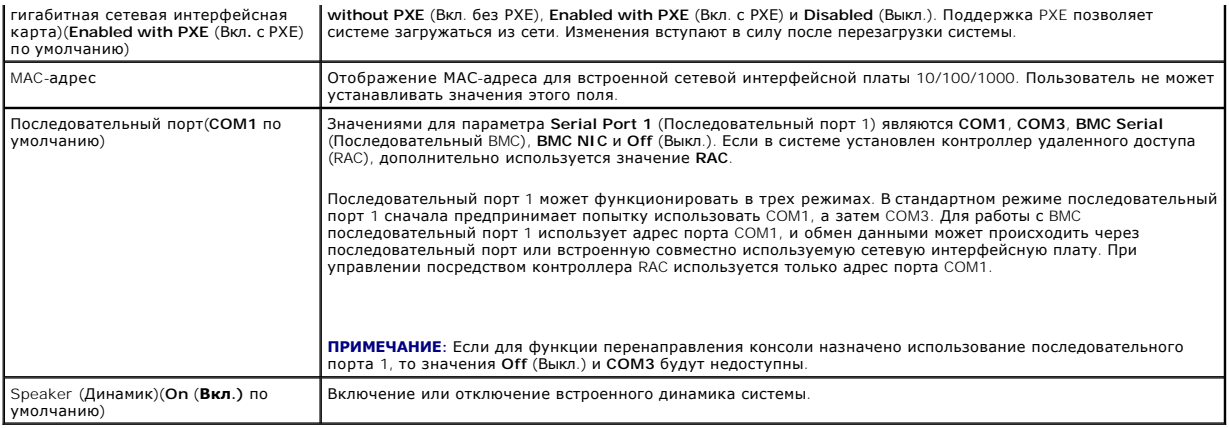

# **Экран System Security (Защита системы)**

В Ta[блица](#page-12-2) 2-5 перечислены параметры и приведено описание информационных полей экрана **System Security** (Защита системы).

## <span id="page-12-2"></span>**Таблица 2-5. Параметры экрана защиты системы**

r

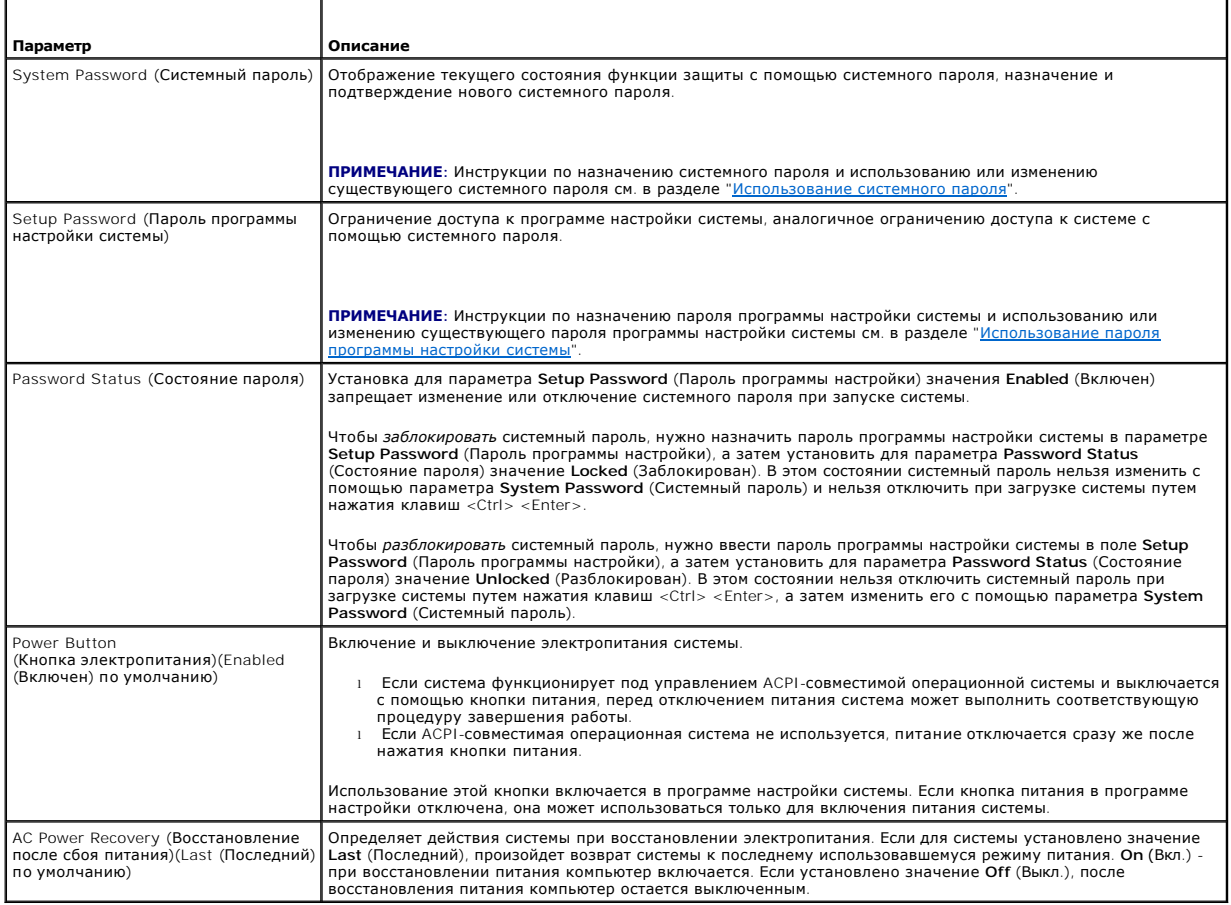

# <span id="page-12-0"></span>**Экран Console Redirection (Перенаправление консоли)**

В Ta[блица](#page-12-3) 2-6 перечислены параметры и приведены описания информационных полей экрана **Console Redirection** (Перенаправление консоли).

<span id="page-12-3"></span>**Таблица 2-6. Параметры экрана перенаправления консоли**

<span id="page-13-2"></span>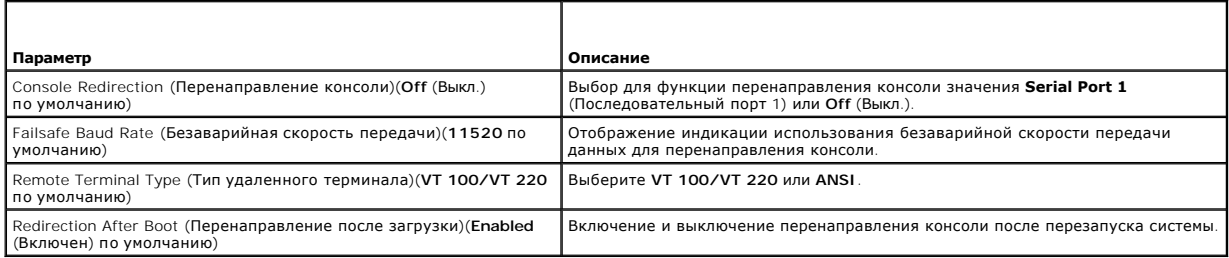

## **Экран Exit (Выход)**

После нажатия клавиши <Esc> для выхода из программы настройки системы появится экран Exit (Выход) со следующими вариантами выхода:

- I Save Changes and Exit (Сохранение изменений и выход)
- 1 Discard Changes and Exit (Отмена изменений и выход)
- 1 Return to Setup (Возврат в программу настройки)

## <span id="page-13-0"></span>Системный пароль и пароль программы настройки

• ВНИМАНИЕ: Парольные функции обеспечивают стандартный уровень защиты данных в системе. Если необходима более высокая степень защиты данных, используйте дополнительные средства защиты, например, программы шифрования данных.

ВНИМАНИЕ: Если оставить без присмотра включенную систему, которой не был назначен системный пароль, или оставить систему незаблокированной, так что можно отключить пароль путем изменения положения перемычки, злоумышленник может получить доступ к данным, хранящимся в системе.

Система поставляется с отключенным системным паролем. Если необходимо обеспечить безопасность системы, используйте системный пароль

Для изменения или удаления существующего пароля необходимо знать пароль (см. раздел "<u>Удаление или изменение существующего системного</u><br><u>пароля</u>"). Если пароль забыт, работа с системой или изменение параметров в программе Troubleshooting Guide).

## <span id="page-13-1"></span>Использование системного пароля

После назначения системного пароля использовать систему в полном объеме может только тот, кому известен этот пароль. Если для параметра System<br>Password (Системный пароль) установлено значение Enabled (Включен), система бу

### Назначение системного пароля

Перед назначением системного пароля войдите в программу настройки системы и проверьте состояние параметра System Password (Системный пароль).

Если системный пароль назначен, для параметра System Password (Системный пароль) выводится значение Enabled (Включен). Если для параметра Password Status (Состояние пароля) установлено значение Unlocked (Разблокирован), системный пароль можно изменить. Если для параметра<br>Password Status (Состояние пароля) выводится значение Locked (Заблокирован), системный с помощью перемычки на системной плате, для системного пароля выводится значение Disabled (Отключен), и изменить или ввести новый системный пароль нельзя

Если системный пароль не назначен, а положение перемычки пароля на системной плате соответствует установке пароля (по умолчанию), для тараметра System Password (Системный пароль) отображается значение Not Enabled (Не включен), а для параметра System Password (Системный пароль) отображается значение Not Enabled (Не включен), а для параметра Password Stat

- 1. Убедитесь, что для параметра Password Status (Состояние пароля) установлено значение Unlocked (Разблокирован).
- 2. Выделите параметр System Password (Системный пароль) и нажмите клавишу <Enter>.
- 3. Введите новый системный пароль

Длина пароля не может превышать 32 символов.

По мере нажатия каждой клавиши для ввода символов (или клавиши пробела для ввода пробела) в поле появляются символы-заполнители

Пароль не зависит от регистра. Однако некоторые комбинации клавиш недопустимы. При вводе таких комбинаций система подает звуковые сигналы. Чтобы удалить введенный символ пароля, нажмите клавишу <Backspace> или клавишу "Стрелка влево"

<span id="page-14-1"></span>**ПРИМЕЧАНИЕ:** Для выхода из поля без назначения системного пароля нажмите клавишу <Enter>, чтобы переместиться в другое поле, или клавишу <Esc> в любое время до завершения действия 5.

- 4. Нажмите клавишу <Enter>.
- 5. Чтобы подтвердить свой пароль, введите его еще раз и нажмите клавишу <Enter>.

Значение параметра **System Password** (Системный пароль) изменится на **Enabled** (Включен). Выйдите из программы настройки и начните работу с системой.

6. Перезагрузите систему, чтобы защита с помощью пароля вступила в силу, или продолжайте работу.

**ПРИМЕЧАНИЕ:** Защита с помощью пароля не вступит в силу до перезагрузки системы.

### **Использование системного пароля для защиты системы**

**ПРИМЕЧАНИЕ:** Если назначен пароль программы настройки (см. раздел "[Использование пароля программы настройки системы](#page-14-0)"), этот пароль принимается системой в качестве альтернативного системного пароля.

Если для параметра **Password Status** (Состояние пароля) установлено значение **Unlocked** (Разблокирован), можно оставить защиту с помощью пароля включенной или выключить ее.

Чтобы оставить защиту с помощью пароля включенной, выполните следующие действия:

- 1. Включите или перезагрузите систему нажатием клавиш <Ctrl> <Alt> <Del>.
- 2. Введите пароль и нажмите клавишу <Enter>.

Чтобы отключить защиту с помощью пароля, выполните следующие действия:

- 1. Включите или перезагрузите систему нажатием клавиш <Ctrl> <Alt> <Del>.
- 2. Введите пароль и нажмите клавиши <Ctrl> <Enter>.

Если значение параметра Password Status (Состояние пароля) установлено в значение Locked (Заблокировано), когда бы система не включалась или<br>не перезагружалась с помощью клавиш <Ctrl> <Alt> <Del>, надо набрать пароль и на

После ввода правильного системного пароля и нажатия клавиши <Enter> система будет работать, как обычно.

Если введен неправильный системный пароль, система отображает сообщение и предлагает ввести пароль еще раз. Предоставляются три попытки для ввода правильного пароля. После третьей неуспешной попытки система отображает сообщение об ошибке с указанием числа неуспешных попыток и<br>сообщает о завершении работы. Это сообщение помогает определить, не пытался ли кто-т

Даже после завершения работы и перезагрузки системы сообщение об ошибке продолжает отображаться до тех пор, пока не будет введен правильный пароль.

**ПРИМЕЧАНИЕ:** Для более надежной защиты компьютера от несанкционированных изменений можно совместно с параметрами **System Password** (Системный пароль) и **Setup Password** (Пароль программы настройки) использовать параметр **Password Status** (Состояние пароля).

#### <span id="page-14-2"></span>**Удаление или изменение существующего системного пароля**

1. После появления запроса нажмите комбинацию клавиш <Ctrl> <Enter> для отключения существующего системного пароля.

При появлении запроса на ввод пароля программы настройки обратитесь к администратору сети.

- 2. Войдите в программу настройки системы, нажав клавишу <F2> во время выполнения процедуры POST.
- 3. Выберите поле **System Security** (Защита системы) и убедитесь, что для параметра **Password Status** (Состояние пароля) установлено значение **Unlocked** (Разблокирован).
- 4. В ответ на запрос введите системный пароль.
- 5. Убедитесь в том, что для параметра **System Password** (Системный пароль) отображается значение **Not Enabled** (Не включен).

Если для поля **System Password** (Системный пароль) установлено значение **Not Enabled** (Не включен), системный пароль удален. Если для поля **System Password** (Системный пароль) установлено значение **Enabled** (Включен), нажмите комбинацию клавиш <Alt> <b>, чтобы перезапустить систему, а затем повторите действия 2 - 5.

### <span id="page-14-3"></span><span id="page-14-0"></span>**Использование пароля программы настройки системы**

#### **Назначение пароля программы настройки системы**

Пароль программы настройки системы можно назначить (или изменить) только в том случае, если для параметра **Setup Password** (Пароль программы настройки) установлено значение **Not Enabled** (Не включен). Чтобы назначить пароль программы настройки, выделите параметр **Setup Password**  (Пароль программы настройки) и нажмите клавишу < **+ >** или **< - >**. Система предложит ввести и подтвердить пароль. Если в пароле используется недопустимый символ, система сообщит об этом звуковым сигналом.

**ПРИМЕЧАНИЕ**: Пароль программы настройки может совпадать с системным паролем. Если эти пароли разные, пароль программы настройки<br>может использоваться в качестве альтернативного системного пароля. Однако с системным пароле

Длина пароля не может превышать 32 символов.

По мере нажатия каждой клавиши для ввода символов (или клавиши пробела для ввода пробела) в поле появляются символы-заполнители.

Пароль не зависит от регистра. Однако некоторые комбинации клавиш недопустимы. При вводе таких комбинаций система подает звуковые сигналы. Чтобы удалить введенный символ пароля, нажмите клавишу <Backspace> или клавишу "Стрелка влево"

После этого значение параметра **Setup Password** (Пароль программы настройки) должно измениться на **Enabled** (Включен). При следующей попытке<br>входа в программу настройки система предложит ввести пароль программы настройки.

Изменение параметра **Setup Password** (Пароль программы настройки) вступает в силу незамедлительно (перезапуска системы не требуется).

### **Работа с включенным паролем программы настройки**

Если для параметра **Setup Password** (Пароль программы настройки) установлено значение **Enabled** (Включен), для изменения большинства параметров<br>программы настройки необходимо ввести правильный пароль программы настройки. ввести пароль.

Если три раза вводится неверный пароль, система позволит просматривать экраны программы настройки системы, но не позволит изменять значения, за исключением следующих: Если для параметра System Password (Системный пароль) не установлено значение Enabled (Включен) и этот пароль не<br>заблокирован с помощью параметра Password Status (Состояние пароля), можно назначи существующий системный пароль нельзя).

**ПРИМЕЧАНИЕ:** Для защиты от несанкционированного изменения системного пароля можно совместно с параметром **Setup Password** (Пароль программы настройки) использовать параметр **Password Status** (Состояние пароля).

## **Удаление или изменение существующего пароля программы настройки**

- 1. Войдите в программу настройки системы и выберите параметр **System Security** (Защита системы).
- 2. Выберите параметр **Setup Password (П**ароль программы настройки), нажмите клавишу <Enter>, чтобы открыть окно пароля программы<br>настройки, и нажмите клавишу < Enter> еще два раза, чтобы сбросить существующий пароль прог

Состояние пароля изменится на **Not Enabled** (Не включен).

3. Если надо назначить новый пароль программы настройки, выполните действия из раздела "[Назначение пароля программы настройки системы](#page-14-3)"

## <span id="page-15-0"></span>**Снятие забытого пароля**

См. документ *"Руководство по установке системы и устранению неисправностей" (Installation and Troubleshooting Guide).*

## <span id="page-15-1"></span>**Настройка контроллера управления системной платой**

Контроллер управления системной платой (BMC) позволяет удаленно настраивать, контролировать и восстанавливать систему. BMC поддерживает следующие функции:

- l Использование последовательного порта системы и встроенной сетевой интерфейсной карты
- l Протоколирование сбоев и отображение предупреждений SNMP
- l Доступ к системному журналу событий и отображение состояния датчиков
- l Управление системными функциями, в том числе включением и выключением питания
- l Поддержка, не зависящая от питания системы или ее рабочего состояния
- l Обеспечение перенаправления текстовой консоли для настройки системы, запуска текстовых утилит и работы консолей операционной системы

**ПРИМЕЧАНИЕ**: Для получения удаленного доступа к BMC через встроенную сетевую интерфейсную плату необходимо подключить сетевое<br>соединение к встроенной плате NIC1. См. <u>[Рисунок](file:///C:/data/systems/pe830/ru/ug/w8474c10.htm#wp575369) 1-3</u>.

Дополнительную информацию об использовании BMC см. в документации по BMC и приложениям по управлению системами.

# **Запуск модуля настройки BMC**

- 1. Включите или перезагрузите систему.
- 2. По завершении процесса POST и отображении соответствующего запроса нажмите <Ctrl-E>.

Если загрузка операционной системы начинается до нажатия клавиш <Crtl-E>, дождитесь завершения загрузки, а затем перезапустите систему и повторите попытку.

# **Параметры модуля настройки BMC**

Информацию о параметрах модуля настройки BMC и настройке порта аварийного управления (EMP) см. в документе *BMC User's Guide* (**Р**уководство<br>пользователя BMC).

# <span id="page-17-0"></span>Глоссарий

В данном разделе приведены определения технических терминов и расшифровки сокращений, используемых в системных документах.

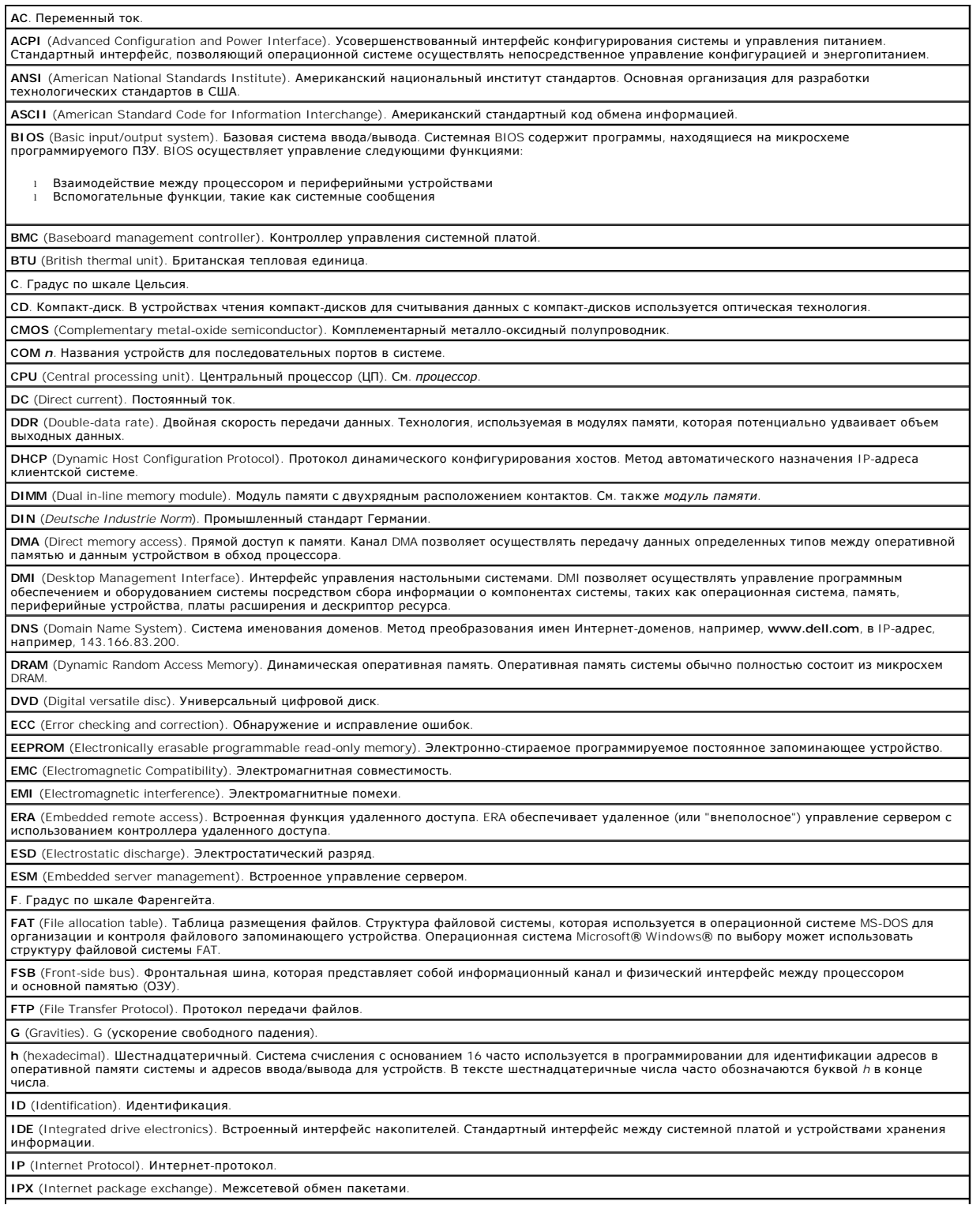

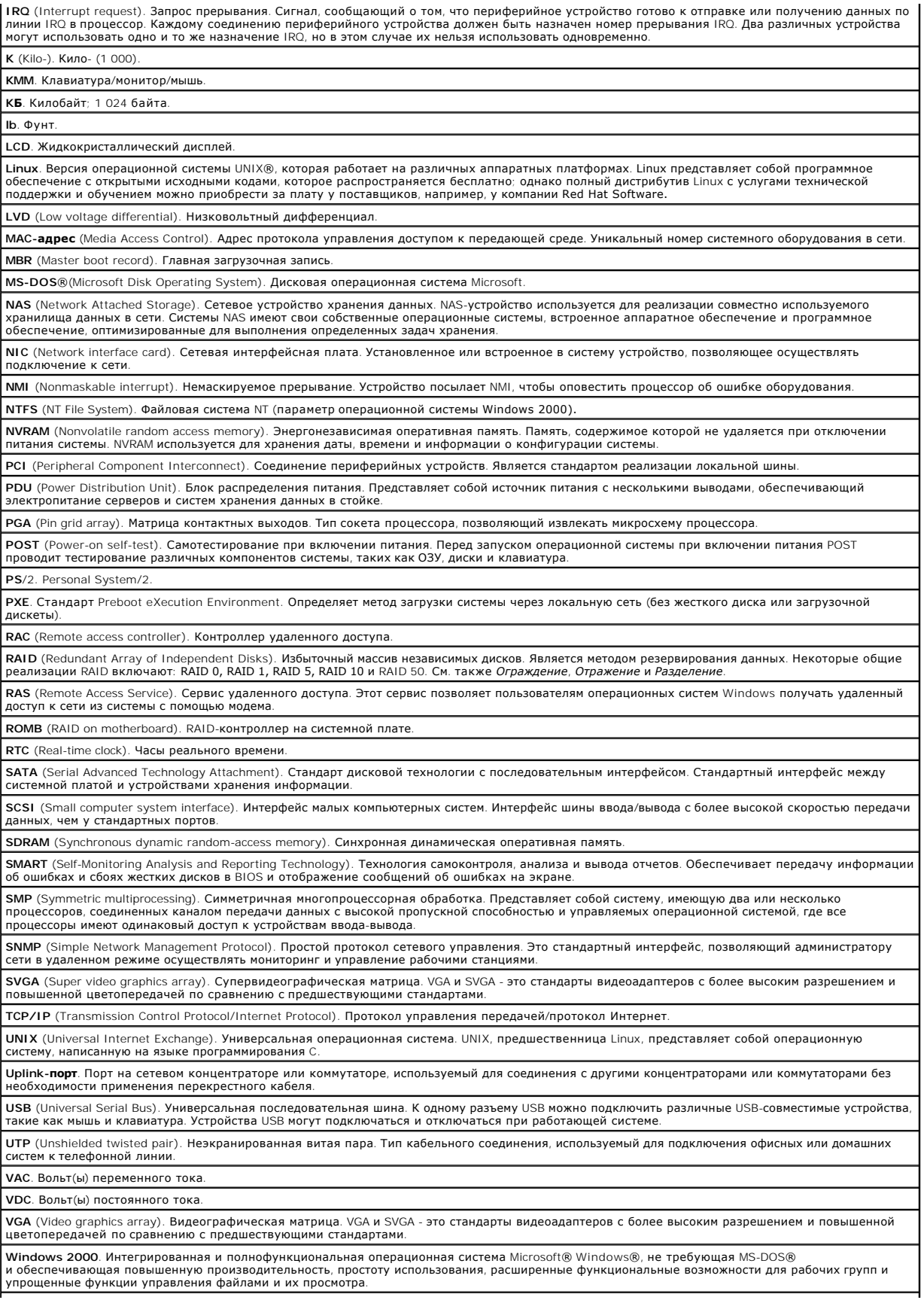

Windows Powered. Операционная система Windows, разработанная для использования в системах NAS. Операционная система Windows Powered NAS предназначена для предоставления файловых служб клиентам сети, использующим NAS. **Windows Server 2003**. Набор программных технологий, разработанных корпорацией Microsoft, которые обеспечивают интеграцию программного обеспечения за счет использования веб-служб на базе XML. Веб-службы на базе XML представляют собой небольшие приложения с возможностью<br>повторного использования, написанные на языке XML и обеспечивающие обмен информацией м с другом никаким иным способом. **XML** (Extensible Markup Language). Расширяемый язык разметки. XML представляет собой способ создать общие информационные форматы и<br>использовать совместно как формат, так и данные в Интернете, интранете и других сетях. **ZIF** (Zero insertion force). Нулевое усилие сочленения. **А**. Амперы. **Автоматическая система**. Система или устройство, способное работать без подключения клавиатуры, мыши и монитора. Обычно управление автоматическими системами осуществляется через сеть с использованием Интернет-обозревателя. **Адрес памяти**. Конкретное местоположение в оперативной памяти системы, обычно определяемое шестнадцатеричным числом. **Бит**. Наименьшая единица информации, интерпретируемая системой. **В/В** Ввод/вывод. Клавиатура - это устройство ввода, а монитор - устройство вывода. В общем случае обработка ввода-вывода может быть отделена от вычислительных операций. **В**. Вольт. **Видеоадаптер**. Представляет собой логические схемы, обеспечивающие (в сочетании с монитором) возможность отображения видеоизображений в системе. Видеоадаптер может быть встроен в системную плату или может быть в виде платы расширения, которая вставляется в слот расширения. **Видеопамять**. Большинство видеоадаптеров VGA и SVGA содержат микросхемы памяти в дополнение к системной оперативной памяти. Объем установленной видеопамяти влияет в основном на количество цветов, которое может отображать программа (при наличии соответствующих возможностей видеодрайверов и монитора). **Внутренний кэш процессора**. Кэш команд и данных, встроенный в процессор. **Вт**. Ватты. **Втч**. Ватт-час. **г**. Грамм(ы). **ГБ**. Гигабайт; 1 024 мегабайта или 1 073 741 824 байта. Тем не менее, применительно к емкости жесткого диска значение округляется до 1 000 000 000 байтов **Гбит**. Гигабит; 1024 мегабита или 1 073 741 824 бита. **Графический режим**. Видеорежим, определяемый как *x* пикселов по горизонтали на *y* пикселов по вертикали на *z* цветов. **Группа**. В контексте понятий DMI группа является структурой данных, которая определяет общую информацию (или атрибуты) об управляемом компоненте. **Гц**. Герц. **Дескриптор ресурса**. Индивидуальный код, обычно назначаемый системе администратором в целях защиты ресурсов и контроля их использования. **Диагностика**. Всеобъемлющий набор тестов для системы. **Драйвер видеоадаптера**. Программа, позволяющая прикладным программам и операционным системам, работающим в графическом режиме, выводить изображения с выбранным разрешением и числом цветов. Видеодрайверы, как правило, должны соответствовать видеоадаптеру, установленному в системе. **Драйвер устройства**. Программа, позволяющая операционной системе или некоторым другим программам корректно взаимодействовать с периферийными устройствами. Драйверы некоторых устройств, например, сетевые драйверы, должны загружаться в процессе выполнения файла<br>c**onfig.sys** или как резидентные в памяти программы (обычно загружаются при выполнении ф запуске программы, для которой они предназначены. **Загрузочная дискета**. Дискета, которая используется для запуска системы в том случае, если система не может загрузиться с жесткого диска **Защищенный режим**. Режим работы, который позволяет операционной системе реализовать следующие возможности: l Адресное пространство памяти от 16 МБ до 4 ГБ. l Многозадачность l Виртуальная память (способ увеличения адресуемой памяти за счет использования жесткого диска) 32-разрядные операционные системы Windows 2000 и UNIX работают в защищенном режиме. MS-DOS не может работать в защищенном режиме. **ИБП**. Источник бесперебойного питания. Устройство с питанием от аккумуляторов, автоматически обеспечивающее питание системы в случае сбоя .<br>«ндартного питания **Интегрированное отражение**. Обеспечивает одновременное физическое отражение двух жестких дисков. Функция интегрированного отражения<br>реализуется системным аппаратным обеспечением. См. также *зеркальное отображение*. **Информация о конфигурации системы**. Представляет собой хранящиеся в памяти данные, сообщающие системе о том, какое оборудование<br>установлено и каким образом система должна быть сконфигурирована для работы. **Каталог**. Каталоги помогают создавать иерархические структуры в стиле "перевернутое дерево" для хранения взаимосвязанных файлов на диске. Каждый диск имеет "корневой" каталог. Другие каталоги, ответвляющиеся от корневого каталога, называются *подкаталогами .* Подкаталоги могут<br>содержать другие подкаталоги, ответвляющиеся от них. **КБ/с**. Килобайт в секунду. **Кбит/с**. Килобит в секунду. **Кбит**. Килобит; 1024 бита. **КВМ**. Клавиатура/видео/мышь. Термин "КВМ" относится к переключателю, позволяющему выбрать систему, в которой будет отображаться<br>видеосигнал и для которой будут использоваться клавиатура и мышь. **кг**. Килограмм; 1000 граммов. **кГц**. Килогерц. **Кодовый сигнал**. Диагностическое сообщение в виде ряда звуковых сигналов, передаваемых через системный динамик. Например, один сигнал, за<br>ним еще один и затем серия из трех сигналов представляет собой код 1-1-3. **Комбинация клавиш**. Команда, требующая одновременного нажатия нескольких клавиш (например, <Ctrl> <Alt> <Del>). **Компонент**. Поскольку компоненты относятся к DMI, они включают операционные системы, компьютерные системы, платы расширения и<br>периферийные устройства, совместимые с DMI. Каждый компонент состоит из групп и атрибутов, кот этому компоненту.

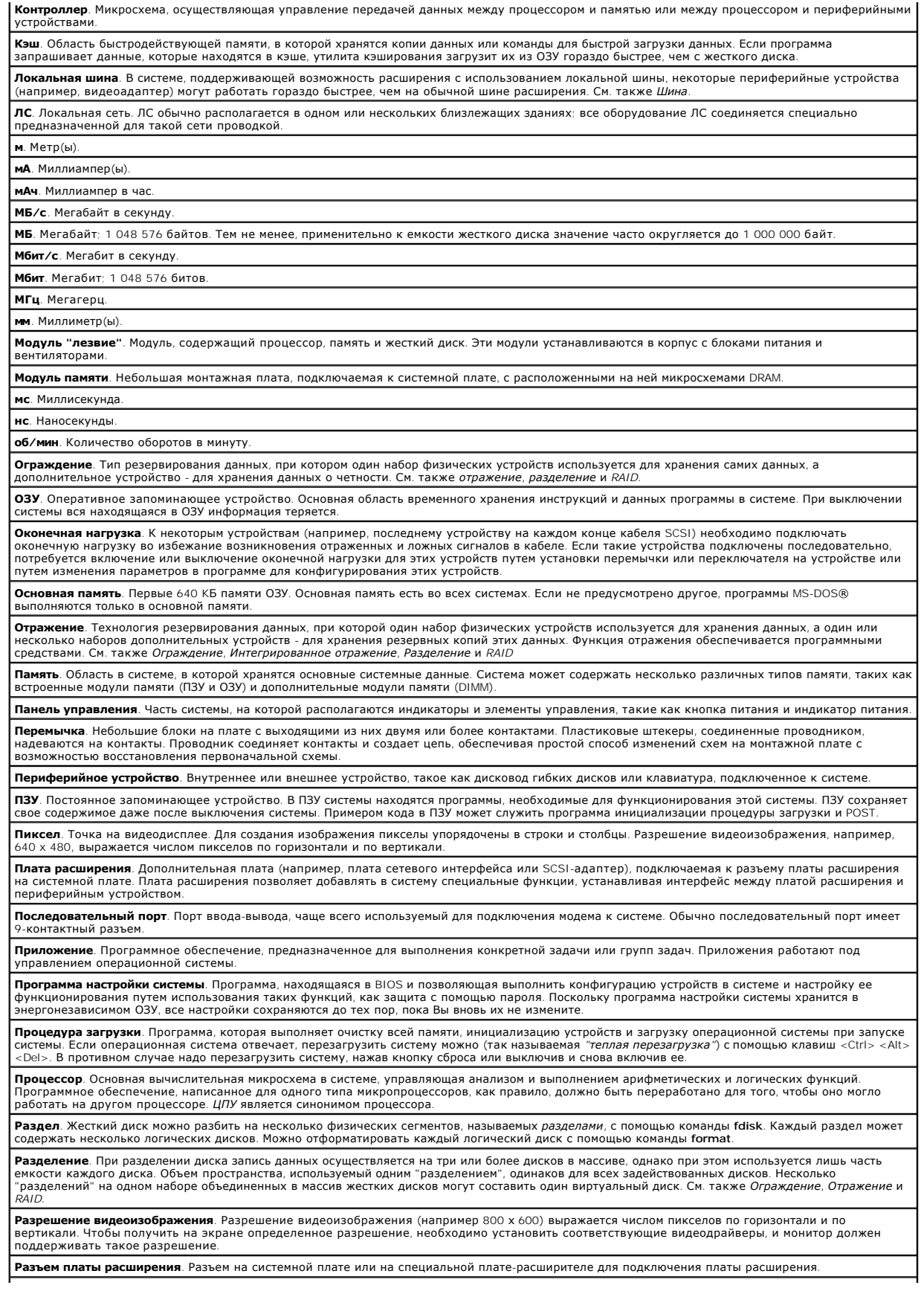

**Резервная копия**. Копия программы или файла данных. В качестве меры предосторожности регулярно создавайте резервные копии системного жесткого диска. Перед внесением изменений в конфигурацию системы создайте резервные копии важных файлов запуска операционной системы.

**Резервный аккумулятор**. Аккумулятор, который обеспечивает сохранение информации о настройке системы, дате и времени в специальной области памяти во время отключения питания системы. **с**. Секунды. **Сервисная кодовая метка**. Наклейка на компьютере со штрих-кодом, служащая его идентификатором при обращении по телефону в службу технической поддержки компании Dell. **СИД** (светоизлучающий диод). Светодиодный индикатор. Электронное устройство, которое начинает светиться при прохождении через него электрического тока. **Системная дискета**. См. *Загрузочная дискета*. **Системная память**. См. *ОЗУ*. **Системная плата**. Являясь главной монтажной платой, системная плата обычно содержит большинство интегральных компонентов системы, таких как процессор, ОЗУ, контроллеры для периферийных устройств и различные микросхемы ПЗУ. **см**. Сантиметр. **Сопроцессор**. Микросхема, которая освобождает системный процессор от выполнения специфических задач. Математический сопроцессор, например, выполняет цифровую обработку. **Температура окружающей среды**. Температура в области расположения системы или в помещении, где находится система. **Утилита**. Программа для управления системными ресурсами, например, памятью, дисководами или принтерами. **Файл "Readme"**. Текстовый файл, обычно поставляемый с программным или аппаратным обеспечением, который содержит информацию, дополняющую или oбновляющую документацию по продукту. **Файл "win.ini"**. Файл запуска операционной системы Windows. При запуске Windows проверяет файл **win.ini** и определяет различные параметры операционной среды Windows. Кроме того, в файле **win.ini** обычно имеются разделы, содержащие необязательные настройки прикладных программ Windows, установленных на жестком диске. **Файл "system.ini"**. Файл запуска операционной системы Windows. При запуске Windows проверяет файл **system.ini** и определяет различные<br>параметры среды Windows. Помимо прочего, в файле **system.ini** перечислены установленны **Файл только для чтения**. В этот файл невозможно внести изменения или удалить его. **Флэш-память**. Тип микросхемы EEPROM с возможностью перепрограммирования специальной утилитой без извлечения микросхемы из системы;<br>большинство микросхем EEPROM можно перепрограммировать только с помощью специального обор **Форматирование**. Подготовка жесткого диска или дискеты к хранению файлов. Безусловное форматирование удаляет с диска всю предварительно записанную информацию. **фт**. Фут. **Хост-адаптер**. Главный адаптер, который реализует взаимодействие между системной шиной и контроллером периферийного устройства.<br>(Подсистемы контроллеров жестких дисков имеют встроенные схемы хост-адаптеров.) Чтобы добави установить или подключить соответствующий хост-адаптер. **Четность**. Избыточная информация, связанная с блоком данных. **Шина расширения**. В системе имеется шина расширения, позволяющая процессору взаимодействовать с контроллерами периферийных устройств, такими как сетевые интерфейсные платы (NIC).

**Шина**. Информационный канал между компонентами системы. В системе имеется шина расширения, позволяющая процессору взаимодействовать с контроллерами периферийных устройств, подключенных к системе. Кроме того, в системе существуют адресная шина и шина данных для обеспечения взаимодействия процессора и ОЗУ.

[Назад на страницу Содержание](file:///C:/data/systems/pe830/ru/ug/index.htm)

**Системы Dell™ PowerEdge™ 830 Руководство пользователя**

**ПРИМЕЧАНИЕ:** ПРИМЕЧАНИЕ содержит важную информацию, которая поможет использовать компьютер более эффективно.

**ВНИМАНИЕ**: ПРЕДУПРЕЖДЕНИЕ указывает на возможность повреждения оборудования или потери данных и объясняет, как этого избежать.

**ПРЕДУПРЕЖДЕНИЕ: ПРЕДОСТЕРЕЖЕНИЕ указывает на потенциальную опасность повреждения, получения легких травм или угрозу для жизни.** 

Полный список сокращений и акронимов см. в глоссарии.

**Информация в этом документе может быть изменена без предварительного уведомления.© Корпорация Dell Inc., 2005. Все права защищены.**

Воспроизведение любой части данного документа любым способом без письменного разрешения корпорации Dell Inc. строго воспрещается.

Товарные знаки, использованные в этом документе. *Dell, norotrom DeELL, PowerEdge и Dell Depensiver поверным заранами в разрателя в терматированным товарным знаками корпорации Microsoft;<br>Може/и MetWare являются зарегистри* 

Остальные товарные знаки и названия продуктов могут использоваться в том руководстве для сомомомирования при м<br>продуктов этих фирм. Корпорация Dell Inc. не заявляет прав ни на какие товарные знаки и названия, кроме собств